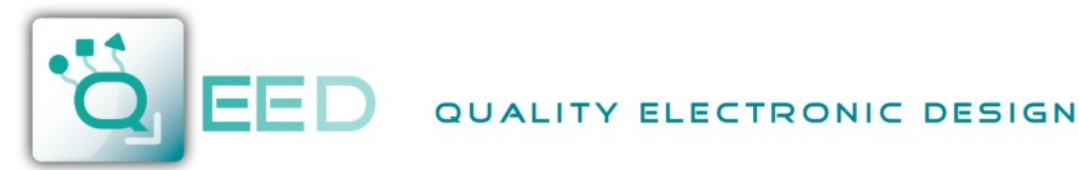

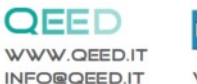

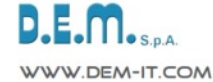

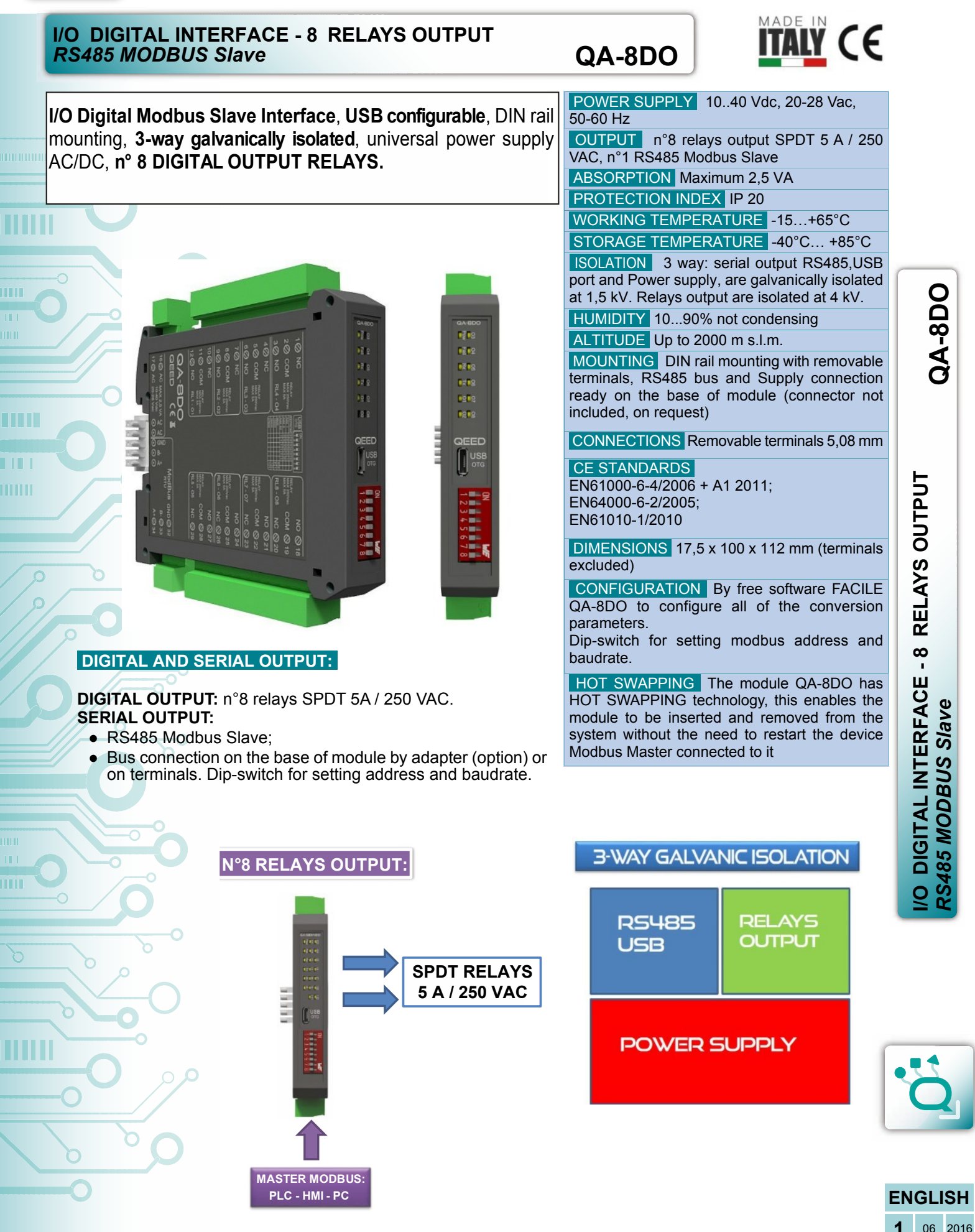

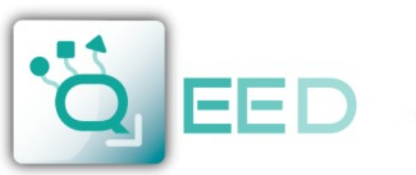

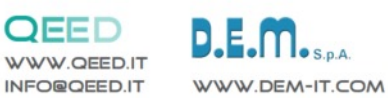

mmmmm

IUIII

**INSTRUCTION MANUAL QA-8DO**

## **DESCRIPTION:**

The QA-8DO is a slave module with n°8 relays output. Thanks to the presence of the RS485 serial port can perform advanced functions such as I/O module with Modbus RTU protocol.

**QA-8DO** 

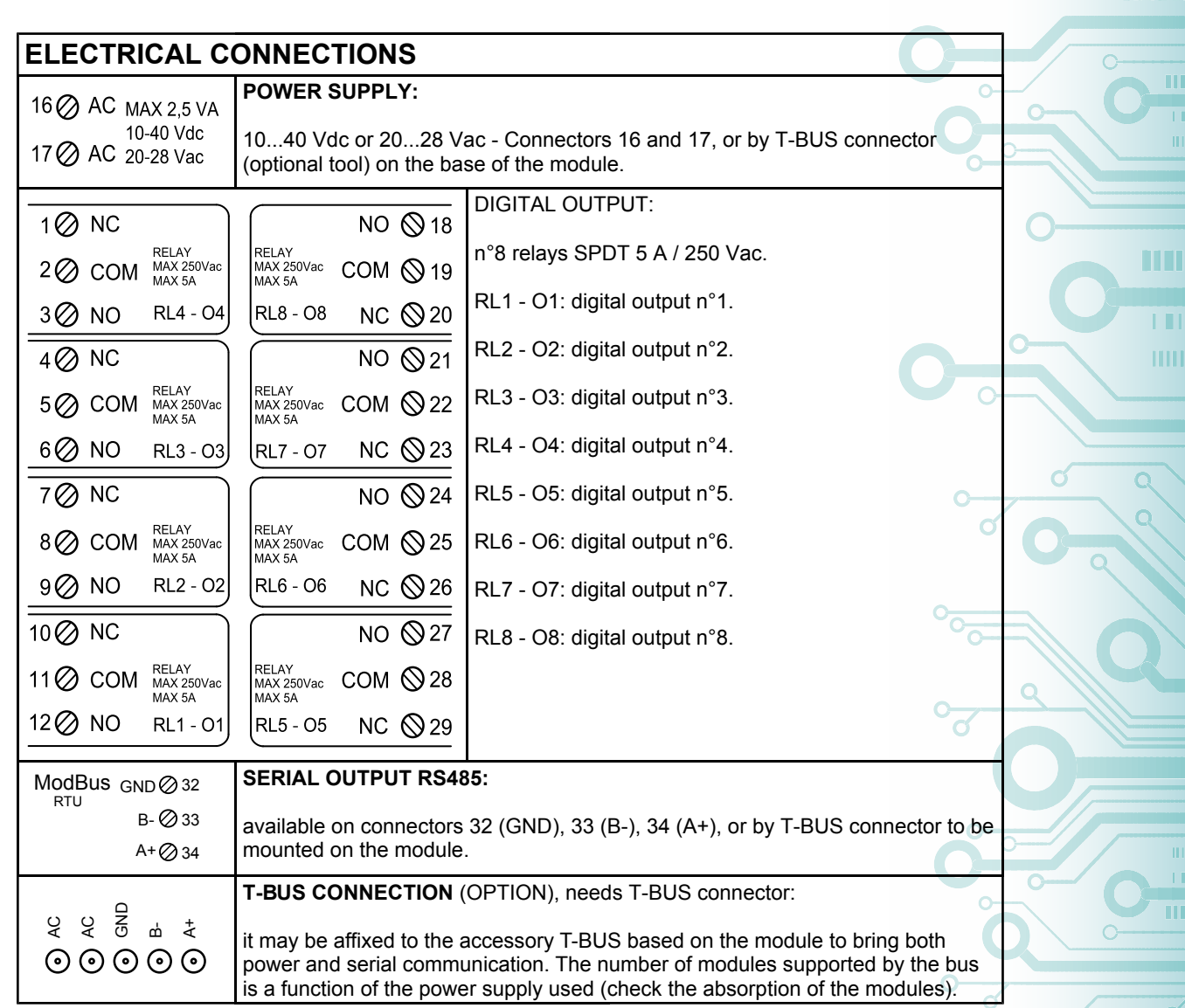

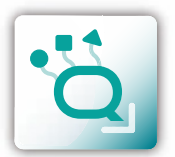

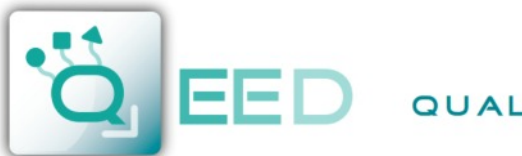

moonoo

u u

THE

n min

mmu

mm

QUALITY ELECTRONIC DESIGN

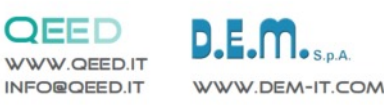

## **PROGRAMMING THE DEVICE BY SOFTWARE QA-8DO**

The programming of the module QA-8DO may be performed in two different ways:

- via the interface program free FACILE QA-8DO through the micro USB port on the module or via RS485 connection;
- via the RS485 serial connection (from terminal or T-Bus).

The QA-8DO is equipped with a microprocessor, it is possible to configure the module by connecting it to the USB port of your PC without taking power, this is possible because the QA-8DO is equipped with a microprocessor that manages the configuration and it is powered directly from the USB port.

To use the program FACILE QA-8DO, go on our website www.qeed.it in the PRODUCTS page, on the right menu, click on DOWNLOAD SOFTWARE and then click FACILE QA-8DO, you can install the program on your PC. Once downloaded, install it in the desired directory and run the program.

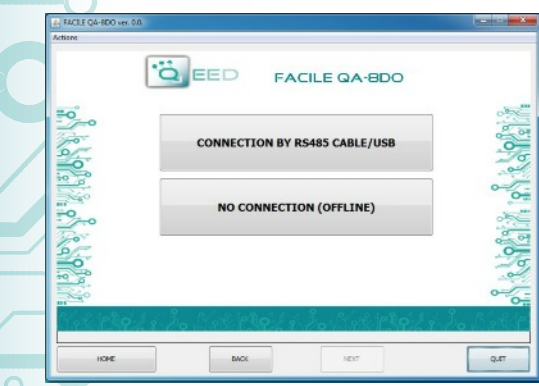

**EACLE QA-BDO** 

FACILE QA-BDO

LOAD CONFIGURATION **LOAD CONFIGURATION<br>FROM DEVICE** NEW CONFIGURATION<br>OM DEFAULT PARAMETERS CONNECTION TO THE DEVICE TO SHOW<br>REAL TIME MEASURES

START<br>CONNECTION<br>TO THE DEVICI

UPDATE

**O EED** 

**Ö**EED

 $_{\rm{840K}}$ 

COM1

**SERIAL PORTS AVAILABLE** 

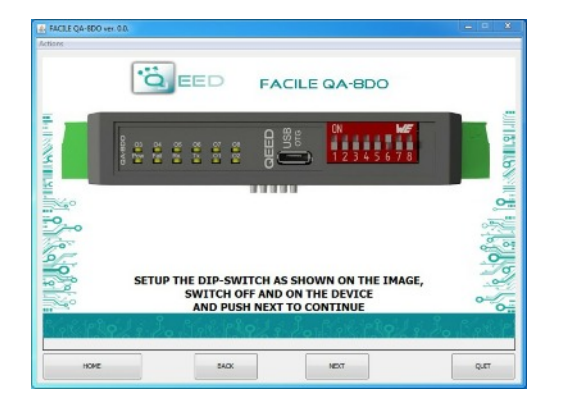

It is possible to use the program without connecting to the module, in this mode you can SAVE the configuration on your PC, which can then be sent to the QA-8DO at a later time.

### **SERIAL PORTS AVAILABLE:**

check the available COM ports, press the UPDATE button. Your PC will assign a virtual COM connection with the QA-8DO. Press START CONNECTION WITH THE DEVICE. It will confirm you the connection was successful with the module. If the connection does

not happen, please check the RS485 serial connection  $(A + B<sub>-</sub>)$ , the position of the dip-switches (switching off and on the device) and the COM generated automatically by the device.

After connecting, you can proceed with the configuration of the device.

## **CONFIGURATION:**

by selecting the first two boxes on this page you can load the parameters "FROM FILE " and "FROM DEVICE". To run a new configuration starting from the default settings, click on "NEW CONFIGURATION FROM DEFAULT PARAMETERS".

By clicking the last box, there will be shown the "REAL TIME" measures performed by the device.

**QA-8DO** 

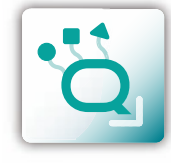

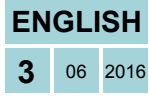

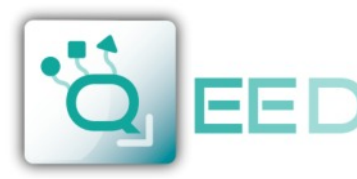

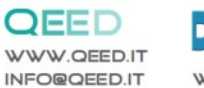

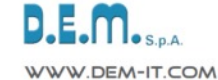

monon

ПÚ

m

TП шш

C

Ш

Ш

**III** 

## **PROGRAMMING THE DEVICE BY SOFTWARE QA-8DO**

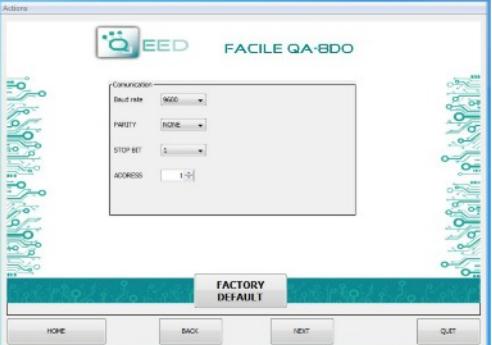

# **MODBUS COMMUNICATION:**

This is the last window of the device configuration. The left column contains the parameters to be set for the communication speed BAUDRATE (from 1200 to 115200), the PARITY (None, Odd, Even), the STOP BIT (1 or 2), the Modbus address to be assigned to the device.

### **FACTORY DEFAULT:**

by clicking on this box, all settings return to the default value.

### **D-OUT INIT-STATE:**

selecting the respective box, the state from normally open (NO) switch to a normally closed (NC).

**ENEABLE NON-VOLATILE D-OUT:** enabling this field, the outputs state is stored in nonvolatile memory. At power up, the outputs will take this state.

**TIME OUT:** enabling the time out (0 - disabled), the device show the outputs to the initial condition when the communication with the "master" module is interrupted.

#### **FACTORY DEFAULT:**

by clicking on this box, all settings return to the default value.

The picture on the right show the last page of the software FACILE QA-8DO. By clicking on the first box you can save the configuration to a file. By clicking on the box in the middle of the page you can send (to QA-8DO) and test the configuration. By clicking on the last box you can return to the configuration page.

**ENGRAMMING THE DEVICE BY SOFTWARE** QA-8DO PROGRAMMING THE DEVICE BY SOFTWARE

QA-8DO

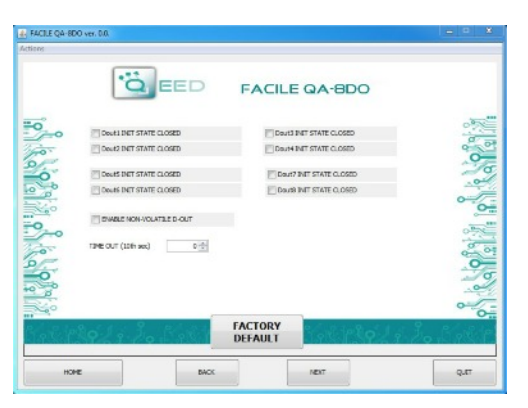

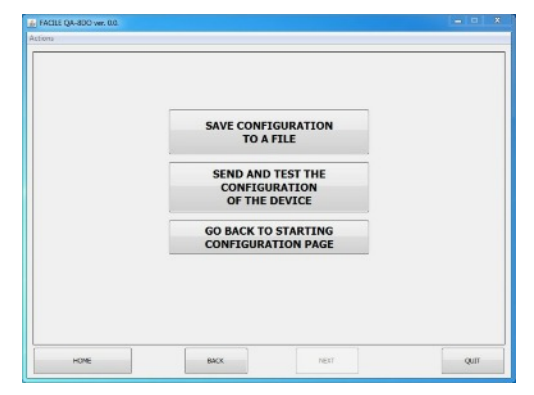

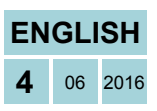

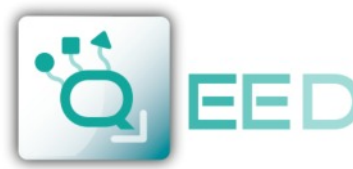

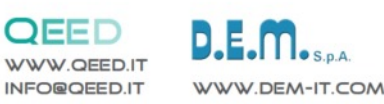

## **MODBUS REGISTER MAP QA-8DO MODBUS REGISTER MAP QA-8DO**

## **REMARKS:**

ш

Ш

iτ. Ш

- **●** Modbus connections: A+ and B-**;**
- Modbus Register reference: with reference to the logical address, for ex. 40010, corresponds to physical address n°9 as per Modbus RTU standard**;**
- 
- Modbus functions supported: 3 (Read multiple registers), 6 (Write single), 16 (Write multiple).

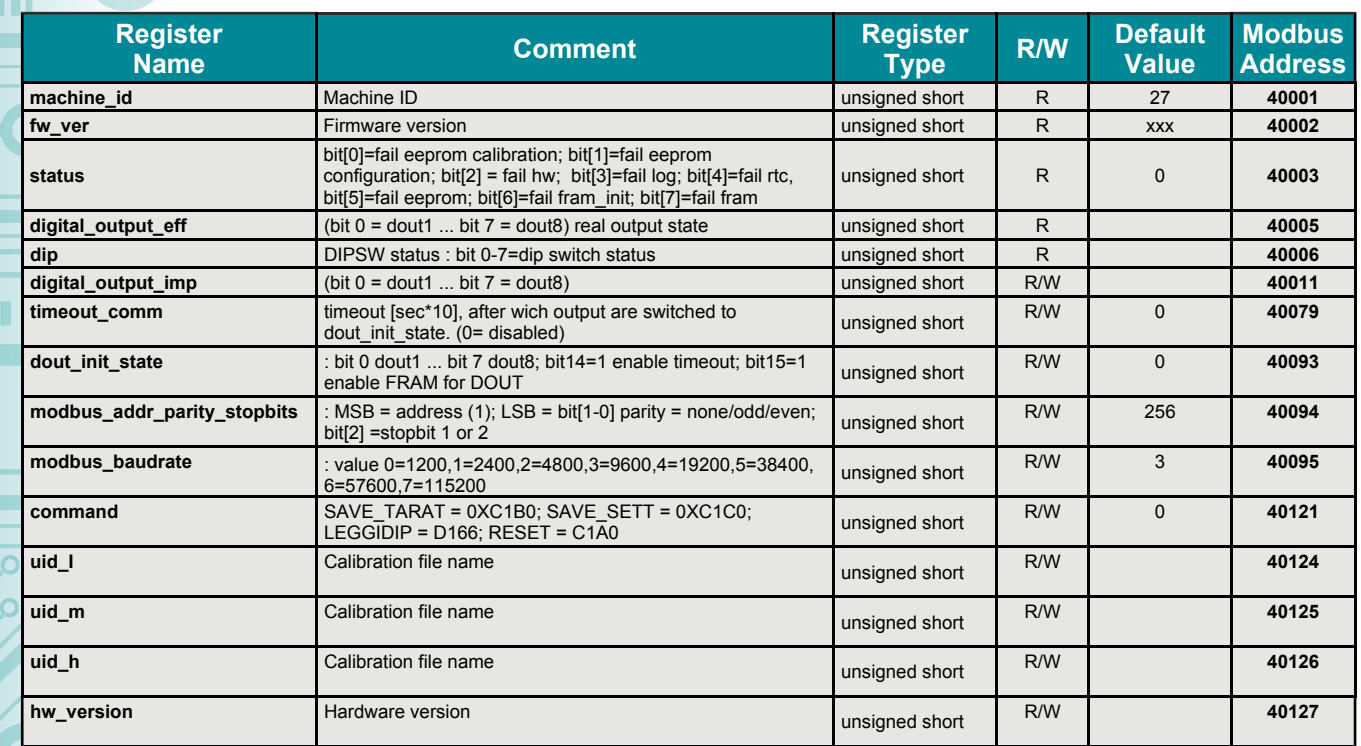

## **Upgrade FIRMWARE**

The QA-8DO is designed to upgrade the firmware via the USB port using a standard pen drive where the file will be placed. The firmware will allow you to implement the functionality of the card and correct any anomalies that may occur. In order to upgrade the firmware simply, remove power from the module, insert the pen drive with the file, restore power, at this point the card will automatically discharge the file and update the firmware without altering the configuration loaded during programming. During the update phase the LED light will be intermittent FAIL.

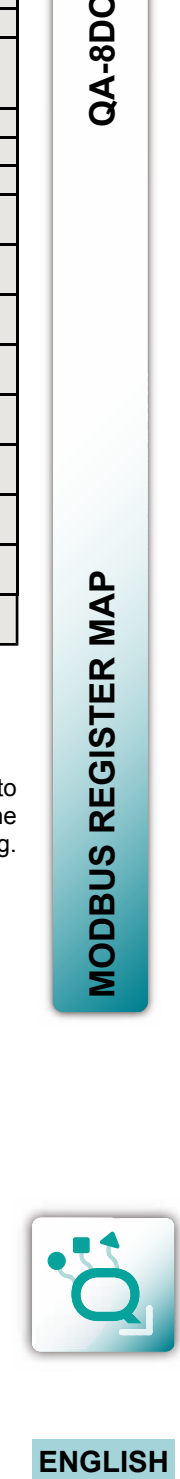

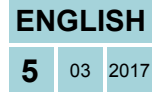

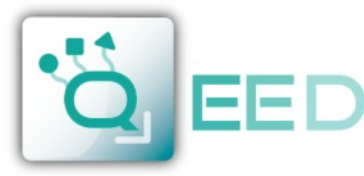

RELAY<br>MAX 250Vac<br>MAX 5A

**RL8 - O8** 

RELAY<br>MAX 250Vac<br>MAX 5A

**RL7 - O7** 

RELAY<br>MAX 250Vac<br>MAX 5A

**RL6 - O6** 

RELAY<br>MAX 250Vac

**RL5 - O5** 

**RTU** 

ModBus GND⊘32

MAX<sub>5</sub>A

NO **Q** 18

COM  $\bigotimes$  19

NC  $\bigotimes$  20

 $NO$   $Q$   $21$ 

NC  $\bigotimes$  23

 $NO$   $Q$   $24$ 

COM  $\bigotimes$  25

NC  $\bigotimes$  26

 $NO$   $Q$   $27$ 

COM  $\bigotimes$  28

**NC 829** 

 $B - \oslash 33$ 

 $A + Q$ 34

COM  $\bigotimes$  22

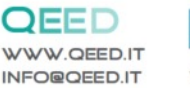

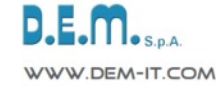

 $\pm 0$ ÎЙ

## **QUICK GUIDE QA-8DO**

10 NC

 $3\oslash$  NO

4 $\oslash$  NC

60 NO

 $7Q$  NC

 $9\textcircled{2}$  NO

10 @ NC

11 $\oslash$  COM

12 (2) NO

**QEED** 

 $8\oslash$  COM

5Ø COM

 $2\oslash$  COM

USB<br>OTG

Add:  $2$ Add: 63

RFI AY NEEAT<br>MAX 250Var<br>MAX 5A

**RL4 - O4** 

RELAY<br>MAX 250Vad<br>MAX 5A

RL3 - O3

RELAY<br>MAX 250Vac<br>MAX 5A

**RL2 - O2** 

RELAY<br>MAX 250Vac

**RL1 - O1** 

CE X

MAX 5A

QA-8DC

16 AC MAX 2,5 VA 9

17 20-28 Vac

n7es  $1212$ **REAS** De Di **Ford Fighs** 

QEED  $\int_{\text{org}}$ 

10-40 Vdc

ğı geese

## **MODBUS ADDRESS CONFIGURATION AND BAUD RATE BY DIP-SWITCH**

Through the dip-switch on the front panel of the module, you can change the Modbus address and baud rate. In the case in which all the dip switches are set to zero, the module will take the calibration from EEPROM, otherwise it will take parameters from a dip-switch. In order to assign addresses more than 63, you need to take advantage of the interface software FACILE QA-8DO. In order to assign values of baud rates different from those selectable dip you need to take advantage of the interface software FACILE QA-8DO.

## **POWER SUPPLY by TERMINALS:**

10...40 Vdc or 20...28 Vac - Connectors 16 and 17, or by T-BUS connector (optional tool) on the base of the module.

### **POWER SUPPLY by T-BUS CONNECTION (T-BUS connector required):**

it is possible to mount the accessory T-BUS to carry both power and serial communication. The number of modules supported by the function of the power supply bus is used (check the absorption of the modules).

## **INTERFACE PROGRAM FACILE QA-8DO**

FACILE QA-8DO is the configuration software for QA-8DO module.

The software is free and downloadable from the website: www.qeed.it/category/software.

To communicate with the module you have to connect via USB port directly on your PC.

It is possible to configure the module via RS485.

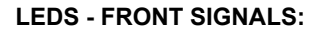

ക് ≠്

**GND** 

⊙⊙∥⊙⊙⊙

 $\mathsf{S}$ 

**Power:** power presence on the device. **Fail:** presence of a failure/error on the device. It is activated in the case have been activated by FAIL messages on FACILE QA-8DO. One or more events FAIL are active.

**Rx, Tx:** the module is communicating via RS485 (LED blinking).

**O1…O8:** digital output active.

### **MOUNTING INSTRUCTIONS:**

To mount the card on DIN rail, we recommend to place the top of the form on the edge of the bar omega, then pushing the bottom until it clicks. The module is equipped with a slider fastening that will be pushed forward in order to ensure the perfect fastening of the module on the bar.

**NOTE:** through the hole on the case of QA-8DO (shown in the figure), you can access an internal DIP SWITCH. Turning up the "DIP 1" you can activate the dynamic terminating of the Modbus.

**ENGLISH 6** <sup>06</sup> <sup>2016</sup>

This document is the property of DEM S.p.A. Duplication or reproduction is prohibited. The contents of this document correspond to the products and technologies described. This information may be amended or supplemented by technical and commercial requirements.

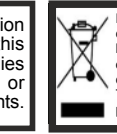

Disposal of Electrical & Electronic Equipment (Applicable throughout the European Union and other European countries with separated colocal colocal condition programs). This symbol, found on your product or on its packagin

**Od8-AC** 

**ENGLISH CONGLISHER CONSTRUCTED CONSIDERATION QUICK GUIDE**